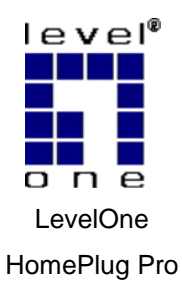

### **PLI-3110**

V1.0

### *Quick Installation Guide*

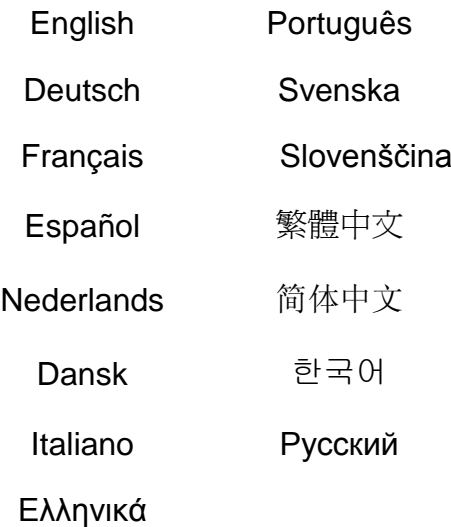

# **Table of Contents**

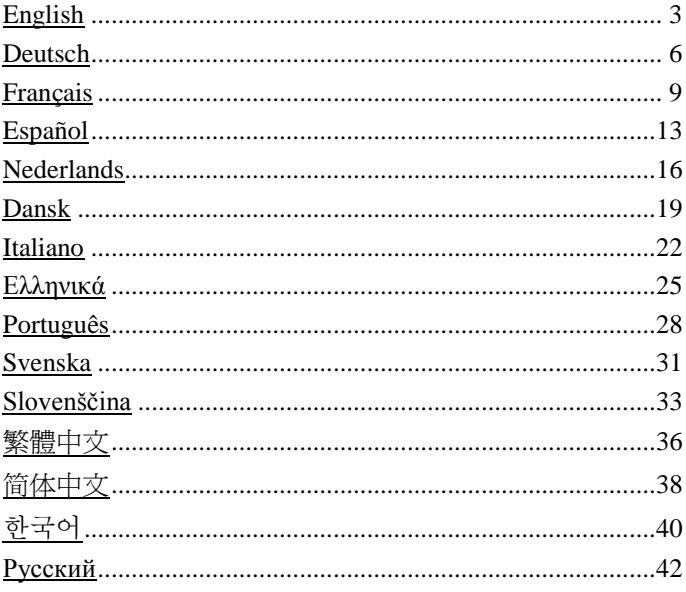

This guide covers only the most common situations. All detail information is described in the user manual.

# **English**

1. Connect the **HomePlug Pro PoE** Ethernet Port to a 802.3af enabled PoE Powered Device.

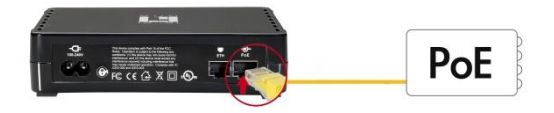

2. Plug the **HomePlug Pro PoE** into a power outlet.

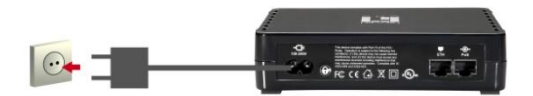

3. Make sure that another **HomePlug** 200M device is connected to your network at the router or directly to a computer

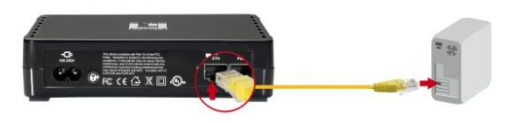

Wait a few seconds for start up to be completed, and then check the LEDs.

- The *Power* LED should be ON
- The *HomePlug* LED will be ON
- The *PoE* LED should be ON

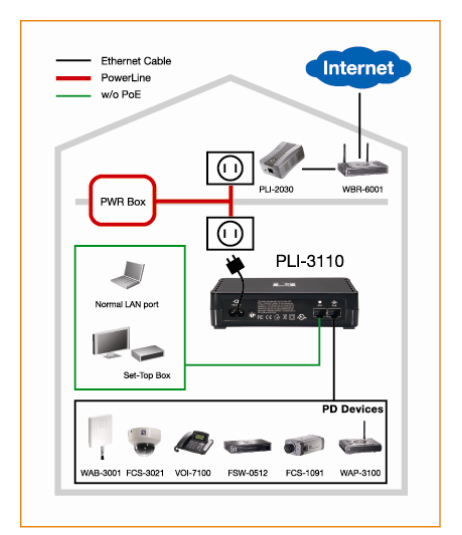

Hardware Installation is now completed, enjoy **HomePlug**  Powerline connectivity.

#### **Installation in homes with NO EXISTING HomePlug Network:**

- 1. Make sure that another HomePlug 200M device is connected to your network at the router or directly to a computer.
- 2. Connect the **HomePlug Pro PoE** Ethernet Port to a 802.3af enabled PoE Powered Device.
- 3. Wait a few seconds for start-up to be completed, and then check the LEDs.
	- The *Power* LED should be ON
	- The *HomePlug* LED will be ON
	- The *PoE* LED should be ON
- 4. Hardware Installation is now completed, enjoy HomePlug Powerline connectivity.

### **Deutsch**

1. Den Ethernet Port des **HomePlug Pro PoE** an einem 802.3af PoE Powered Device anschließen.

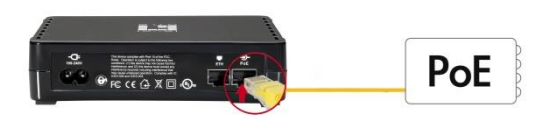

2. **HomePlug Pro PoE** an einer Netzsteckdose anstecken.

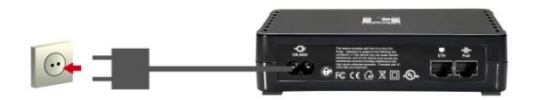

3. Sicherstellen, dass ein weiteres **HomePlug** 200M Gerät am Router mit Ihrem Netzwerk verbunden ist oder direkt an einem Computer angeschlossen ist.

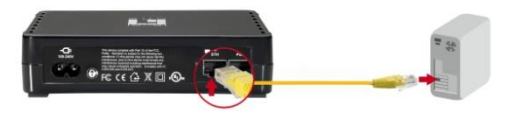

Das Hochfahren dauert einige Sekunden. Danach die LEDs kontrollieren.

• Die *Power* LED muss leuchten

- Die *HomePlug* LED muss leuchten
- Die *PoE* LED muss leuchten

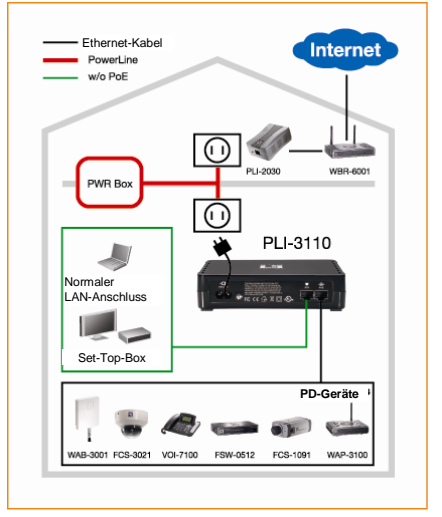

Damit ist die Hardware installiert und Sie können Ihre **HomePlug** Powerline-Konnektivität nutzen.

#### **Installation wenn kein HomePlug-Netzwerk vorhanden ist:**

- 1. Sicherstellen, dass ein weiteres HomePlug 200M Gerät am Router mit Ihrem Netzwerk verbunden ist oder direkt an einem Computer angeschlossen ist.
- 2. Den Ethernet Port des **HomePlug Pro PoE** an einem 802.3af PoE Powered Device anschließen.
- 3. Das Hochfahren dauert einige Sekunden. Danach die LEDs kontrollieren.
	- Die *Power* LED muss leuchten
- Die *HomePlug* LED muss leuchten
- Die *PoE* LED muss leuchten
- 4. Damit ist die Hardware installiert und Sie können Ihre **HomePlug** Powerline-Konnektivität nutzen.

### **Français**

1. Connectez le port Ethernet du **HomePlug Pro PoE** à votre appareil PoE 802.3af actif.

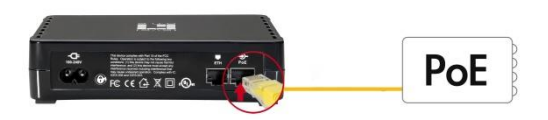

2. Branchez le **HomePlug Pro PoE** sur une prise de courant.

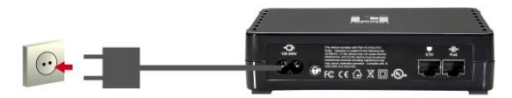

3. Assurez-vous qu'un autre appareil **HomePlug** 200M est connecté à votre réseau via le routeur ou directement sur un ordinateur.

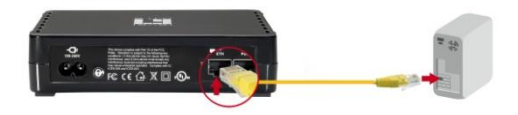

Patientez pendant quelques secondes pendant le démarrage, puis vérifiez les voyants DEL.

• Le voyant DEL *Power (Alimentation)* devrait être ALLUMÉ

• Le voyant DEL *HomePlug* devrait être ALLUMÉ

• Le voyant DEL *PoE* devrait être ALLUMÉ

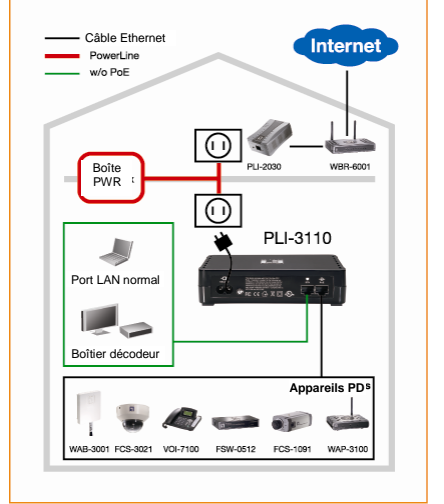

L'installation du matériel est maintenant terminé, amusez-vous bien avec la connectivité Powerline **HomePlug.**

### **Installation dans les maisons SANS réseau HomePlug EXISTANT :**

- 1. Assurez-vous qu'un autre appareil HomePlug 200M est connecté à votre réseau via le routeur ou directement sur un ordinateur.
- 2. Connectez le port Ethernet du **HomePlug Pro PoE** à votre appareil PoE 802.3af actif.
- 3. Patientez pendant quelques secondes pendant le démarrage, puis vérifiez les voyants DEL.
	- Le voyant DEL *Power (Alimentation)* devrait être ALLUMÉ

• Le voyant DEL *HomePlug (HomePlug)* devrait être ALLUMÉ

• Le voyant DEL *PoE (PoE )* devrait être ALLUMÉ

4. L'installation du matériel est maintenant terminé, amusez-vous bien avec la connectivité Powerline HomePlug.

## **Español**

1. Conecte el puerto Ethernet **PoE** de **HomePlug Pro** a un dispositivo compatible con la norma 802.3af de alimentación PoE.

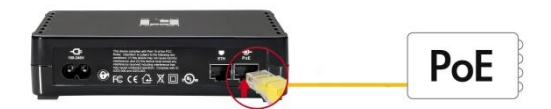

2. Enchufe el sistema **PoE HomePlug Pro** a una toma de suministro eléctrico.

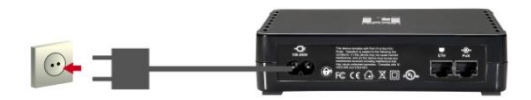

3. Asegúrese de que existe otro dispositivo **HomePlug** 200M conectado a su red por medio del router o directamente a un equipo.

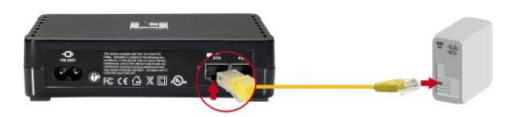

Espere unos segundos para que finalice la secuencia de inicio y compruebe el estado de los indicadores LED.

- El indicador LED *Power* debe estar ENCENDIDO
- El indicador LED *HomePlug* debe estar ENCENDIDO

• El indicador LED *PoE* debe estar ENCENDIDO

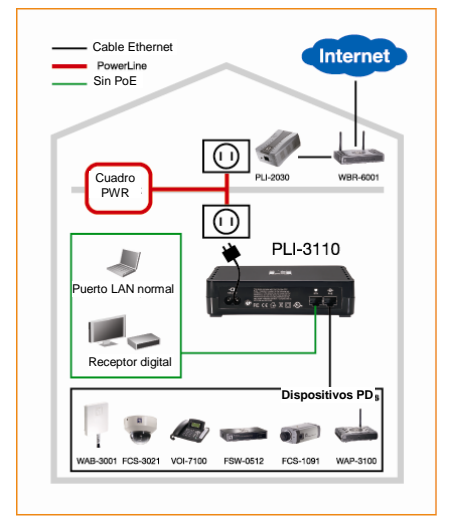

Ha finalizado la instalación del hardware. Disfrute de la conectividad Powerline que ofrece **HomePlug**.

#### **Instalación en hogares en los que NO EXISTA una red HomePlug:**

- 1. Asegúrese de que existe otro dispositivo HomePlug 200M conectado a su red por medio del router o directamente a un equipo.
- 2. Conecte el puerto Ethernet **PoE** de **HomePlug Pro** a un dispositivo compatible con la norma 802.3af de alimentación PoE.
- 3. Espere unos segundos para que finalice la secuencia de inicio y compruebe el estado de los indicadores LED.
	- El indicador LED *Power* debe estar ENCENDIDO
	- El indicador LED *HomePlug* debe estar ENCENDIDO
- El indicador LED *PoE* debe estar ENCENDIDO
- 4. Ha finalizado la instalación del hardware. Disfrute de la conectividad Powerline que ofrece HomePlug.

# **Nederlands**

1. Sluit de **HomePlug Pro PoE-**ethernetpoort aan op een door PoE aangedreven apparaat met 802.3af-ondersteuning.

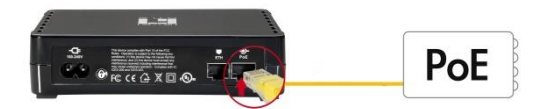

2. Stop de stekker van de **HomePlug Pro PeE** in een stopcontact.

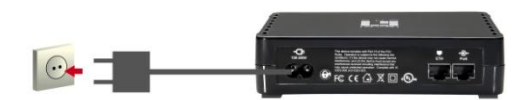

3. Controleer of uw **HomePlug** 200M-apparaat met uw netwerk is verbonden via de router of rechtstreeks op de computer is aangesloten.

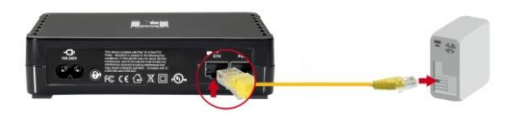

Wacht enkele seconden tot het opstarten is voltooid en controleer vervolgens de LED's.

- De *Power (voedings)-*LED moet AAN zijn
- De LED *HomePlug* moet AAN zijn
- De *PoE-*LED moet AAN zijn

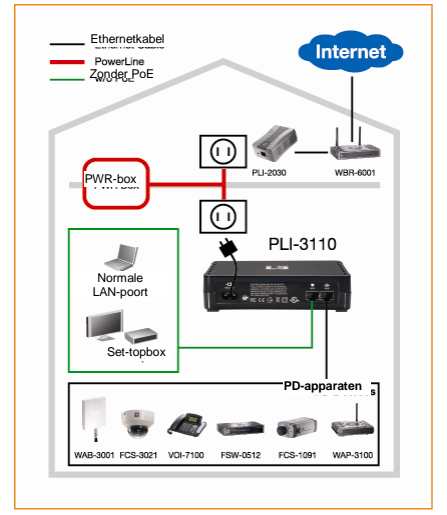

De hardware-installatie is voltooid. U kunt nu genieten van de connectiviteit van de **HomePlug** voedingslijn.

### **Installatie in huizen ZONDER BESTAAND HomePlug-netwerk:**

- 1. Controleer of uw HomePlug 200M-apparaat met uw netwerk is verbonden via de router of rechtstreeks op de computer is aangesloten.
- 2. Sluit de **HomePlug Pro PoE-**ethernetpoort aan op een door PoE aangedreven apparaat met 802.3af-ondersteuning.
- 3. Wacht enkele seconden tot het opstarten is voltooid en controleer vervolgens de LED's.
	- De *Power (voedings)-*LED moet AAN zijn
- De LED *HomePlug* moet AAN zijn.
- De *PoE-*LED moet AAN zijn
- 4. De hardware-installatie is voltooid. U kunt nu genieten van de connectiviteit van de HomePlug-voedingslijn.

## **Dansk**

1. Forbind **HomePlug Pro PoE** ethernet-porten til en 802.3af aktiveret PoE drevet enhed.

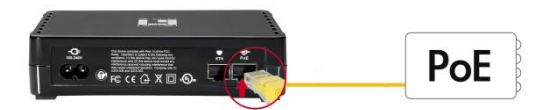

2. Forbind **HomePlug Pro PoE** til en stikkontakt.

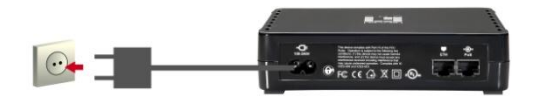

3. Kontroller, at en anden **HomePlug** 200M enhed er forbundet til netværket via ruteren eller direkte til en computer

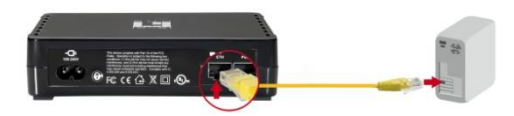

Vent nogle sekunder, indtil start-op er fuldført, og tjek derefter LED'erne,

• *Power (Strøm)* LED TÆ NDER

- *HomePlug* LED TÆ NDER
- *PoE* LED TÆ NDER

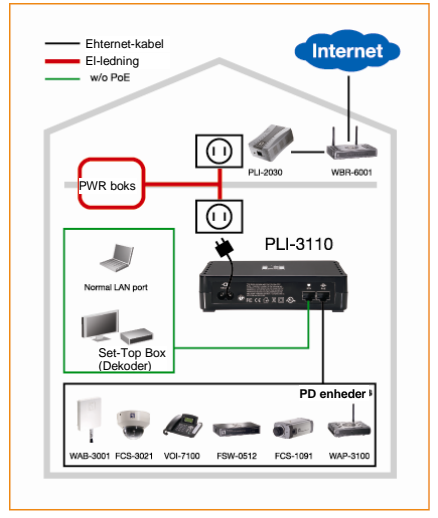

Hardware-installationen er nu fuldført. Du kan nu benytte **HomePlug** Powerline forbindelsens muligheder.

### **Installation i hjem UDEN EKSISTERENDE HomePlug netvæ rk:**

- 1. Kontroller, at en anden HomePlug 200M enhed er forbundet til netværket via ruteren eller direkte til en computer
- 2. Forbind **HomePlug Pro PoE** ethernet-porten til en 802.3af aktiveret PoE drevet enhed.
- 3. Vent nogle sekunder, indtil start-op er fuldført, og tjek derefter LED'erne,
	- *Power (Strøm)* LED TÆ NDER
- *HomePlug* LED TÆ NDER
- *PoE* LED TÆ NDER
- 4. Hardware-installationen er nu fuldført.Du kan nu benytte **HomePlug** Powerline forbindelsens muligheder.

### **Italiano**

1. Collegare la porta Ethernet di **HomePlug Pro PoE** ad un dispositivo 802.3af abilitato PoE.

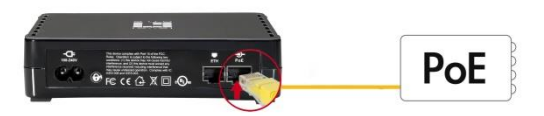

2. Collegare **HomePlug Pro PoE** ad una presa di corrente.

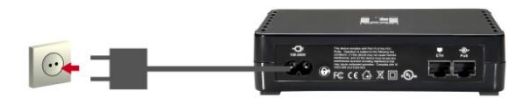

3. Assicurarsi che un altro **HomePlug** 200M sia collegato alla rete tramite router oppure direttamente al computer.

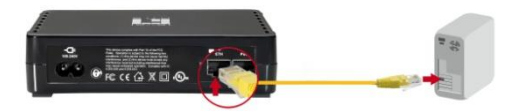

Attendere alcuni secondi perché l'avvio sia completato, poi controllare i LED.

- Il LED *Power* deve essere ACCESO.
- Il LED *HomePlug* sarà ACCESO.
- Il LED *PoE* deve essere ACCESO.

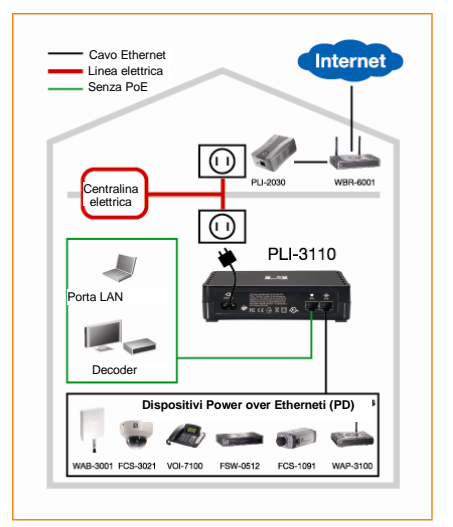

L'installazione dell'hardware è completata e si possono sfruttare le prestazioni di connettività di **HomePlug**  Powerline.

### **Installazione in abitazioni SENZA rete HomePlug ESISTENTE:**

- 1. Assicurarsi che un altro HomePlug 200M sia collegato alla rete tramite router oppure direttamente al computer.
- 2. Collegare la porta Ethernet di **HomePlug Pro PoE** ad un dispositivo 802.3af abilitato PoE.
- 3. Attendere alcuni secondi perché l'avvio sia completato, poi controllare i LED.
	- Il LED *Power* deve essere ACCESO.
	- Il LED *HomePlug* sarà ACCESO.
	- Il LED *PoE* deve essere ACCESO.

4. L'installazione dell'hardware è completata e si possono sfruttare le prestazioni di connettività di HomePlug Powerline.

# **Ελληνικά**

1. Συνδέστε τη Θύρα Ethernet HomePlug Pro PoE σε μία 802.3af συσκευή με ενεργοποιημένο το PoE.

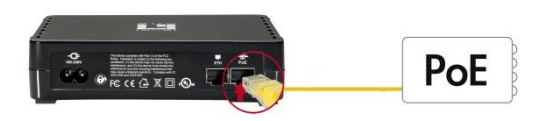

2. Συνδέστε το **HomePlug Pro PoE** σε μία ηλεκτρική πρίζα.

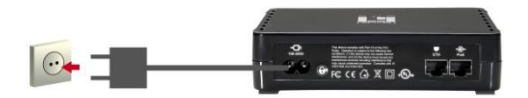

3. Βεβαιωθείτε ότι μία άλλη συσκευή **HomePlug** 200M είναι συνδεδεμένη μέσω του δικτύου σας, στον Router ή απευθείας με έναν Υπολογιστή

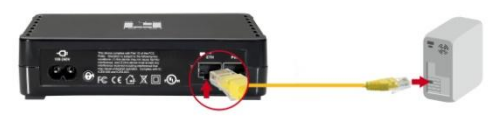

Περιμένετε λίγα δευτερόλεπτα μέχρι να ολοκληρωθεί η εκκίνηση και κατόπιν ελέγξτε τα LED.

- Το LED *Power (Τροφοδοσίας)* θα πρέπει να είναι ON
- Το LED *HomePlug* θα είναι ON

• Το LED **PoE** θα πρέπει να είναι ON

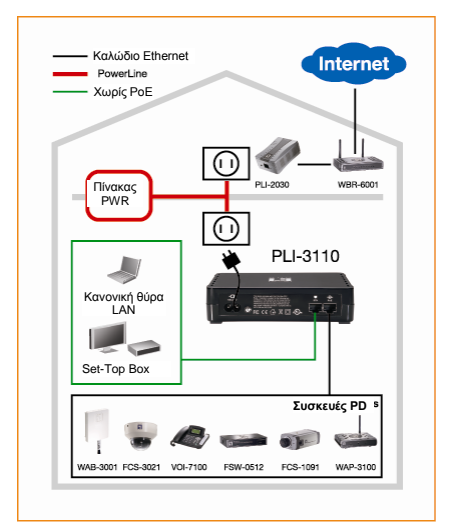

Η Εγκατάσταση ολοκληρώθηκε τώρα, απολαύστε τη ζύλδεζε Powerline **HomePlug**.

### Η εγκατάσταση σε χώρους ΧΩΡΙΣ ΥΦΙΣΤΑΜΕΝΟ **Δίκτσο HomePlug:**

- 1. Βεβαιωθείτε ότι μία άλλη συσκευή HomePlug 200M είναι συνδεδεμένη μέσω του δικτύου σας στον ή απευθείας με έναν Υπολογιστή.
- 2. Συνδέστε τη Θύρα Ethernet HomePlug Pro PoE σε μία 802.3af συσκευή με ενεργοποιημένο το PoE.
- 3. Περιμένετε λίγα δευτερόλεπτα μέχρι να ολοκληρωθεί η εκκίνηση και κατόπιν ελέγξτε τα LED.
	- Το LED *Power (Τροφοδοσίας)* θα πρέπει να είναι ON
	- Το LED *HomePlug* θα είναι ON
- Το LED *PoE* θα πρέπει να είναι ON
- 4. Η Εγκατάσταση ολοκληρώθηκε τώρα, απολαύστε τη ζύλδεζε Powerline HomePlug.

### **Português**

1. Conecte a Porta Ethernet **HomePlug Pro PoE** a um Dispositivo alimentado com PoE 802.3af.

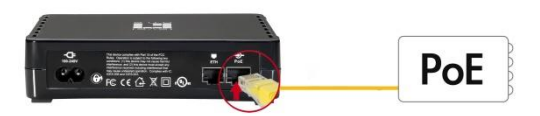

2. Conecte o **HomePlug Pro PoE** na tomada de parede.

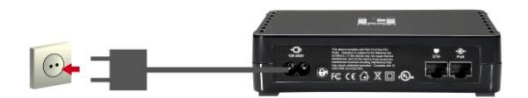

3. Verifique se outro dispositivo **HomePlug** 200M está conectado na sua rede no roteador ou diretamente em um computador

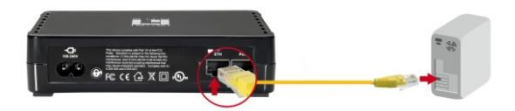

Aguarde alguns segundos para concluir a inicialização e depois verifique os LEDs.

- O LED *Power (Alimentação)* deve ficar LIGADO
- O LED *HomePlug* ficará LIGADO
- O LED *PoE* deve ficar LIGADO

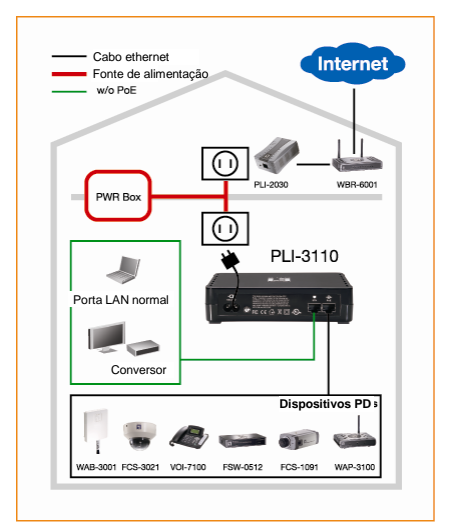

A instalação do hardware foi concluída. Utilize agora a conectividade da linha de alimentação **HomePlug**.

#### **Instalação em residências com a rede HomePlug NÃ O EXISTENTE:**

- 1. Verifique se outro dispositivo HomePlug 200M está conectado na sua rede no roteador diretamente ou diretamente em um computador.
- 2. Conecte a Porta Ethernet **HomePlug Pro PoE** em um dispositivo alimentado com PoE 802.3af.
- 3. Aguarde alguns segundos para concluir a inicialização e depois verifique os LEDs.
	- O LED *Power (Alimentação)* deve ficar LIGADO
	- O LED *HomePlug* ficará LIGADO
	- O LED *PoE* deve ficar LIGADO
- 4. A instalação do hardware foi concluída. Aprecie agora a conectividade da fonte de alimentação HomePlug.

## **Svenska**

1. Anslut **HomePlug Pro PoE** Ethernetporten till en 802.3af aktiverad PoE strömförsörjd enhet.

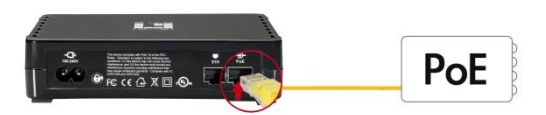

2. Koppla in **HomePlug Pro PoE** i ett strömuttag.

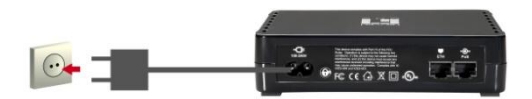

3. Se till att annan **HomePlug** 200M enhet är ansluten till ditt nätverk vid routern eller direkt till en dator.

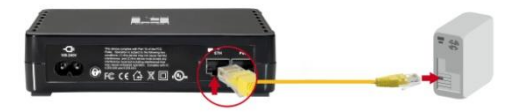

Vänta några sekunder för att starten ska fullföljas och kontrollera LED lamporna.

- *Power* LED bör vara PÅ
- *HomePlug* LED kommer att vara PÅ
- *PoE* LED bör vara PÅ

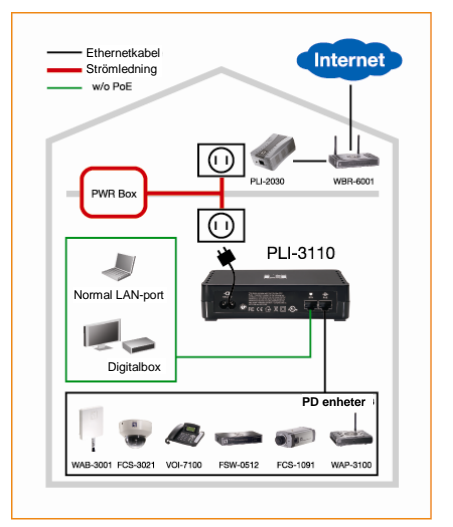

Hårdvaruinstallationen är nu klar, njut av **HomePlug s**trömuttagsanslutning.

### **Installation i hem utan BEFINTLIGT HomePlug nätverk:**

- 1. Se till att annan HomePlug 200M enhet är ansluten till ditt nätverk vid routern eller direkt till en dator.
- 2. Anslut **HomePlug Pro PoE** Ethernetporten till en 802.3af aktiverad PoE strömförsörjd enhet.
- 3. Vänta några sekunder för att starten ska fullföljas och kontrollera LED lamporna.
	- *Power* LED bör vara PÅ
	- *HomePlug* LED kommer att vara PÅ
	- *PoE* LED bör vara PÅ
- 4. Hårdvaruinstallationen är nu klar, njut av HomePlug strömuttagsanslutning.

# **Slovenščina**

1. Povežite **HomePlug Pro PoE** mrežni priklop v 802.3af podprto in priključeno PoE napravo.

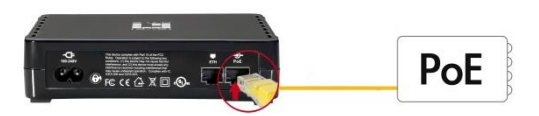

2. Povežite **HomePlug Pro PoE** v električno vtičnico.

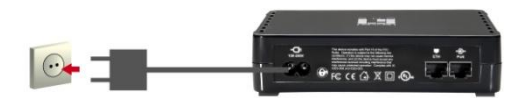

3. Prepričajte se, da je druga **HomePlug** 200M naprava povezana v omrežje, usmerjevalnik pa neposredno v računalnik

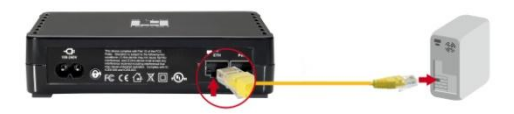

Počakajte nekaj sekund, za se zagon opreme dokonča, nato preverite stanje LED lučk.

- LED *Power (Napajanja)* mora SVETITI.
- LED *HomePlug* bo SVETIL.
- LED *PoE* mora SVETITI.

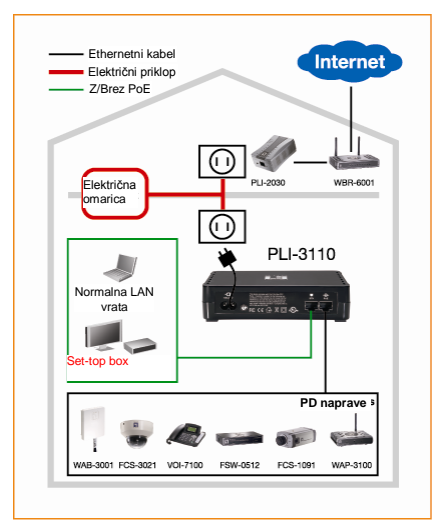

Namestitev strojne opreme je dokončana, uživajte v povezavi **HomePlug**.

### **Namestitev BREZ OBSTOJEČEGA HomePlug omrežja:**

- 1. Prepričajte se, da je druga HomePlug 200M naprava povezana v omrežje, usmerjevalnik pa neposredno v računalnik
- 2. Povežite **HomePlug Pro PoE** mrežni priklop v 802.3af podprto in priključeno PoE napravo.
- 3. Počakajte nekaj sekund, za se zagon opreme dokonča, nato preverite stanje LED lučk.
	- LED *Power (Napajanja)* mora SVETITI.
	- LED *HomePlug* bo SVETIL.
	- LED *PoE* mora SVETITI.
- 4. Namestitev strojne opreme je dokončana, uživajte v povezavi HomePlug.

# 繁體中文

1. 將 **HomePlug Pro PoE** E 乙太網路連接埠接上 802.3af PoE 供電裝置。

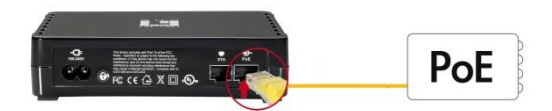

2. 將 **HomePlug Pro PoE** 插入電源插座。

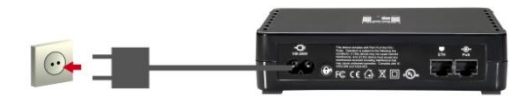

3. 請確定另一台 **HomePlug** 200M 裝置已接上路由器網 路或直接接上電腦。

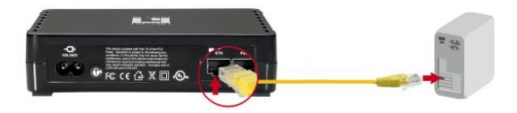

請稍待數秒等候啟動完成,然後查看LED指示燈。

- *Power* LED 指示燈應已亮起。
- *HomePlug* LED指示燈應已亮起。
- *PoE* LED 指示燈應已亮起。

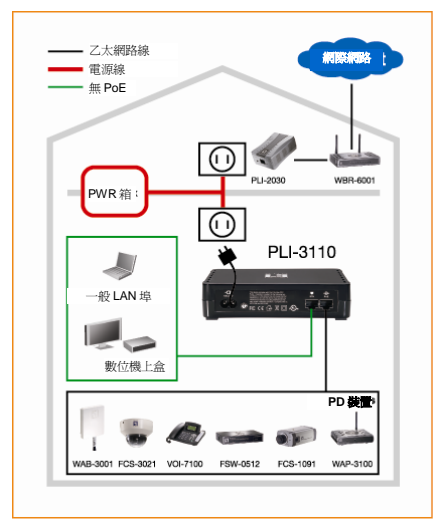

硬體已安裝完成,現在您可以好好運用 **HomePlug**  Powerline 所帶來的豐富連接功能。

### 於無**HomePlug**網路的家中安裝:

- 1. 請確定另一台**HomePlug** 200M 裝置已接上路由器網 路或直接接上電腦。
- 2. 將**HomePlug Pro PoE** 乙太網路連接埠接上802.3af PoE 供電裝置。
- 3. 請稍候數秒等待啓動完成,然後查看LED指示燈。
	- *Power* LED 指示燈應已亮起。
	- *HomePlug* LED指示燈應已亮起。
	- *PoE* LED 指示燈應已亮起。
- 4. 硬體已安裝完成,現在您可以好好運用HomePlug Powerline 所帶來的豐富連接功能。

# 简体中文

1. 将 **HomePlug Pro PoE** E 以太网络连接端口接上 802.3af PoE 供电装置。

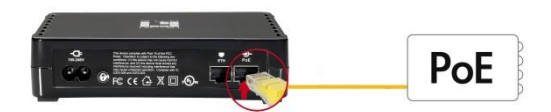

2. 将 **HomePlug Pro PoE** 插入电源插座。

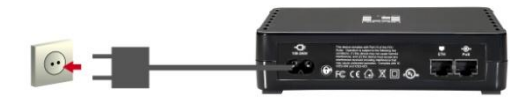

3. 请确定另一台 **HomePlug** 200M 装置已接上路由器网 络或直接接上计算机。

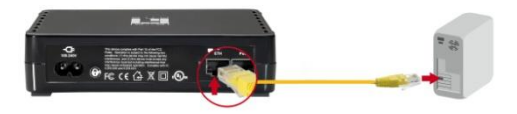

请稍待数秒等候启动完成,然后查看LED指示灯。

- *Power* LED 指示灯应已亮起。
- *HomePlug* LED指示灯应已亮起。
- *PoE* LED 指示灯应已亮起。

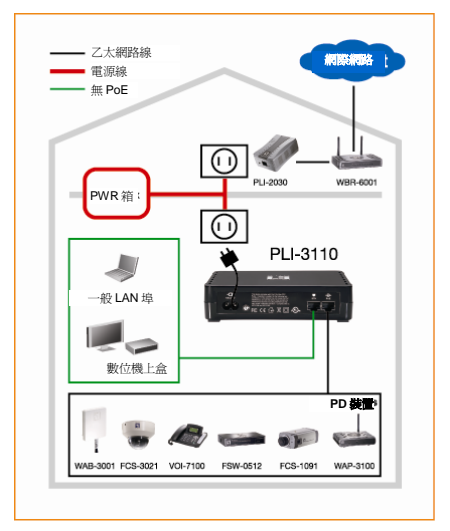

硬件已安装完成,现在您可以好好运用 **HomePlug**  Powerline 所带来的丰富连接功能。

### 于无**HomePlug**网络的家中安装:

- 1. 请确定另一台**HomePlug** 200M 装置已接上路由器网 络或直接接上计算机。
- 2. 将**HomePlug Pro PoE** 以太网络连接端口接上802.3af PoE 供电装置。
- 3. 请稍候数秒等待启动完成, 然后查看LED指示灯。
	- *Power* LED 指示灯应已亮起。
	- *HomePlug* LED指示灯应已亮起。
	- *PoE* LED 指示灯应已亮起。
- 4. 硬件已安装完成,现在您可以好好运用**HomePlug**  Powerline 所带来的丰富连接功能。

## 한국어

1. **HomePlug Pro PoE** 이더넷 포트를 802.3af 규격의 사용 가능한 PoE 전원을 받는 장치에 연결합니다.

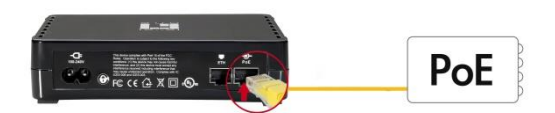

2. **HomePlug Pro PoE**를 전원 콘센트에 꽂습니다.

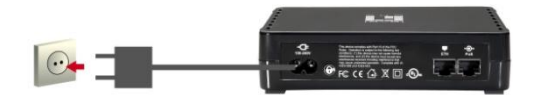

3. 또 다른 **HomePlug** 200M 장치가 공유기와 연결되었거나 컴퓨터에 직접 연결되었는지 확인합니다.

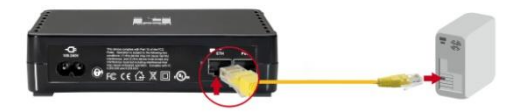

시작될 때까지 몇 초 기다린 다음 LED를 확인합니다.

- *Power (*전원*)* LED가 켜져 있어야 합니다.
- *HomePlug* LED가 켜집니다.
- *PoE* LED가 켜져 있어야 합니다.

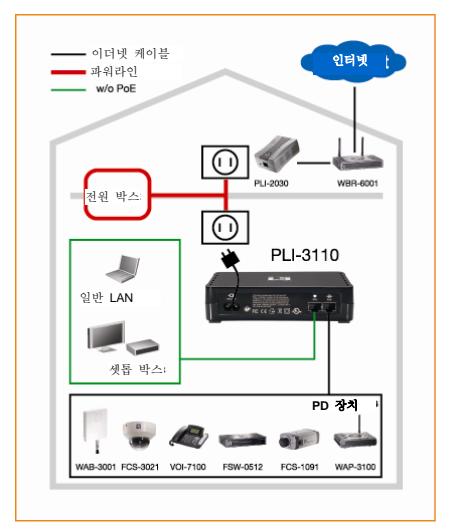

이제 하드웨어 설치가 완료되었습니다. **HomePlug**  전력선 네트워크 연결을 마음껏 사용하시기 바랍니다.

### 기존의 **HomePlug** 네트워크가 없는 가정에서의 설치**:**

- 1. 또 다른 HomePlug 200M 장치가 공유기에 연결되었거나 컴퓨터에 직접 연결되었는지 확인합니다.
- 2. **HomePlug Pro PoE** 이더넷 포트를 802.3af 규격의 사용 가능한 PoE 전원을 받는 장치에 연결합니다.
- 3. 시작될 때까지 몇 초 기다린 다음 LED를 확인합니다.
	- *Power (*전원*)* LED가 켜져 있어야 합니다.
	- *HomePlug* LED가 켜집니다.
	- *PoE* LED가 켜져 있어야 합니다.

4. 이제 하드웨어 설치가 완료되었습니다. **HomePlug**  전력선 네트워크 연결을 마음껏 사용하시기 바랍니다.

**Русский**

1. Подключите порт Ethernet устройства **HomePlug Pro PoE** к устройству с

PoE-питанием,поддерживающему стандарт 802.3af.

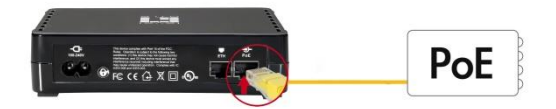

2. Подключите устройство **HomePlug Pro PoE** к электрической розетке.

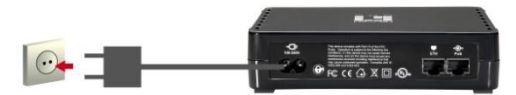

3. Убедитесь, что другое устройство **HomePlug** 200M подключено к вашей сети через маршрутизатор или непосредственно к компьютеру.

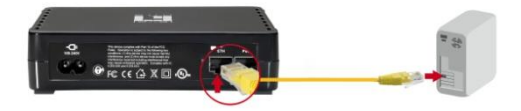

Подождите несколько секунд, пока устройство запустится, а затем проверьте состояние светодиодных индикаторов.

• Светодиодный индикатор «*Power*» **(Питание)** должен светиться

• Светодиодный индикатор «*HomePlug*» будет светиться

• Светодиодный индикатор «*PoE*» должен светиться

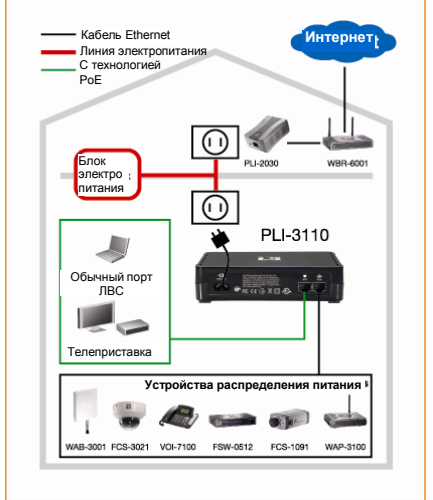

На этом этапе установка оборудования выполнена, и можно использовать все преимущества **HomePlug**-подключения посредством электрической сети.

#### **Установка в домашних условиях ПРИ ОТСУТСТВИИ сети HomePlug**

- 1. Убедитесь, что другое устройство HomePlug 200M подключено к вашей сети через маршрутизатор или непосредственно к компьютеру.
- 2. Подключите порт Ethernet устройства **HomePlug Pro PoE** к устройству с PoE-питанием, поддерживающему стандарт 802.3af.
- 3. Подождите несколько секунд, пока устройство запустится, а затем проверьте состояние светодиодных индикаторов.
	- Светодиодный индикатор «*Power*» **(Питание)** должен светиться
	- Светодиодный индикатор «*HomePlug*» будет светиться
	- Светодиодный индикатор «*PoE*» должен светиться
- 4. На этом этапе установка оборудования выполнена, и можно использовать все преимущества HomePlug-подключения посредством электрической сети.